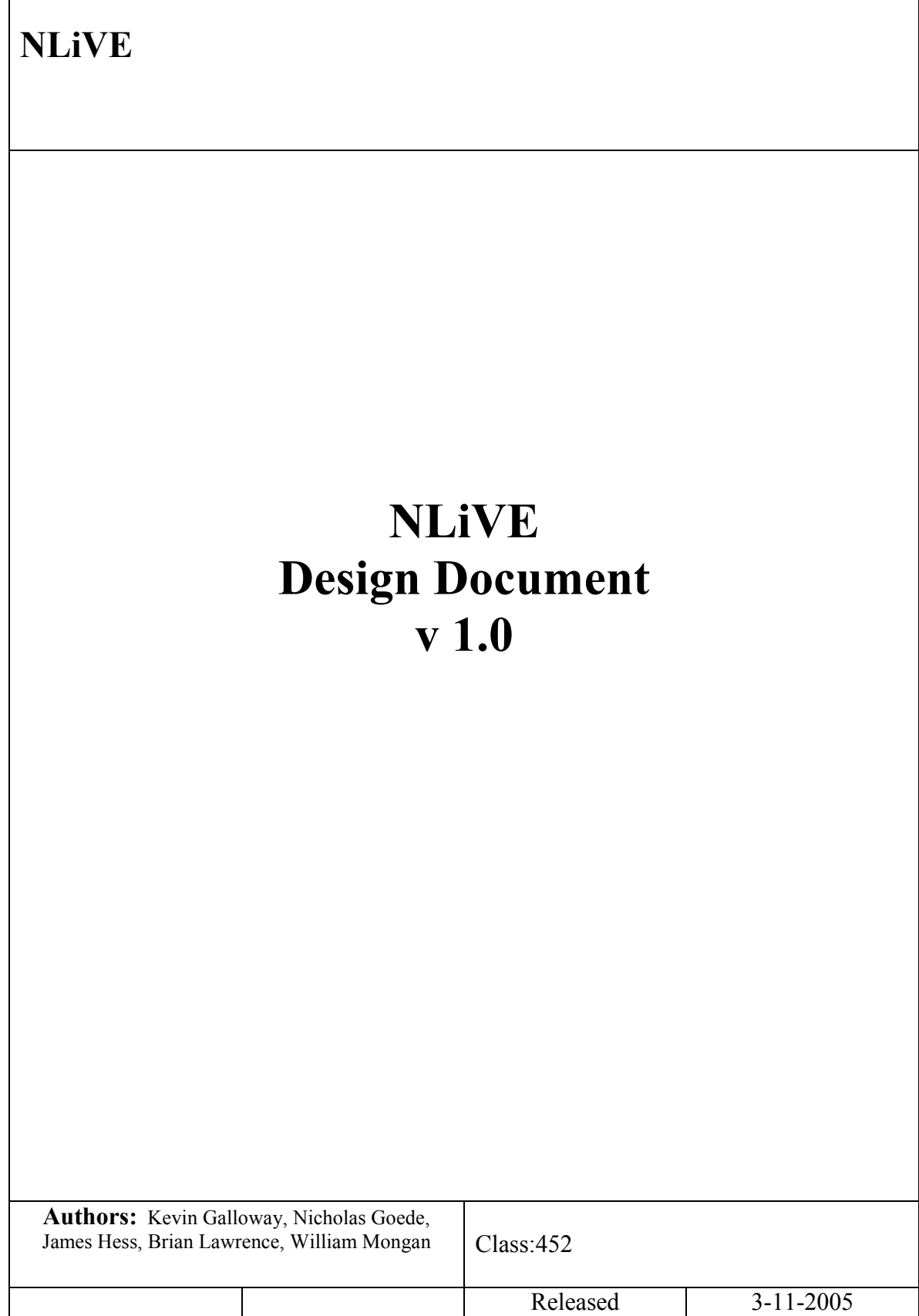

# **History**

#### Document History

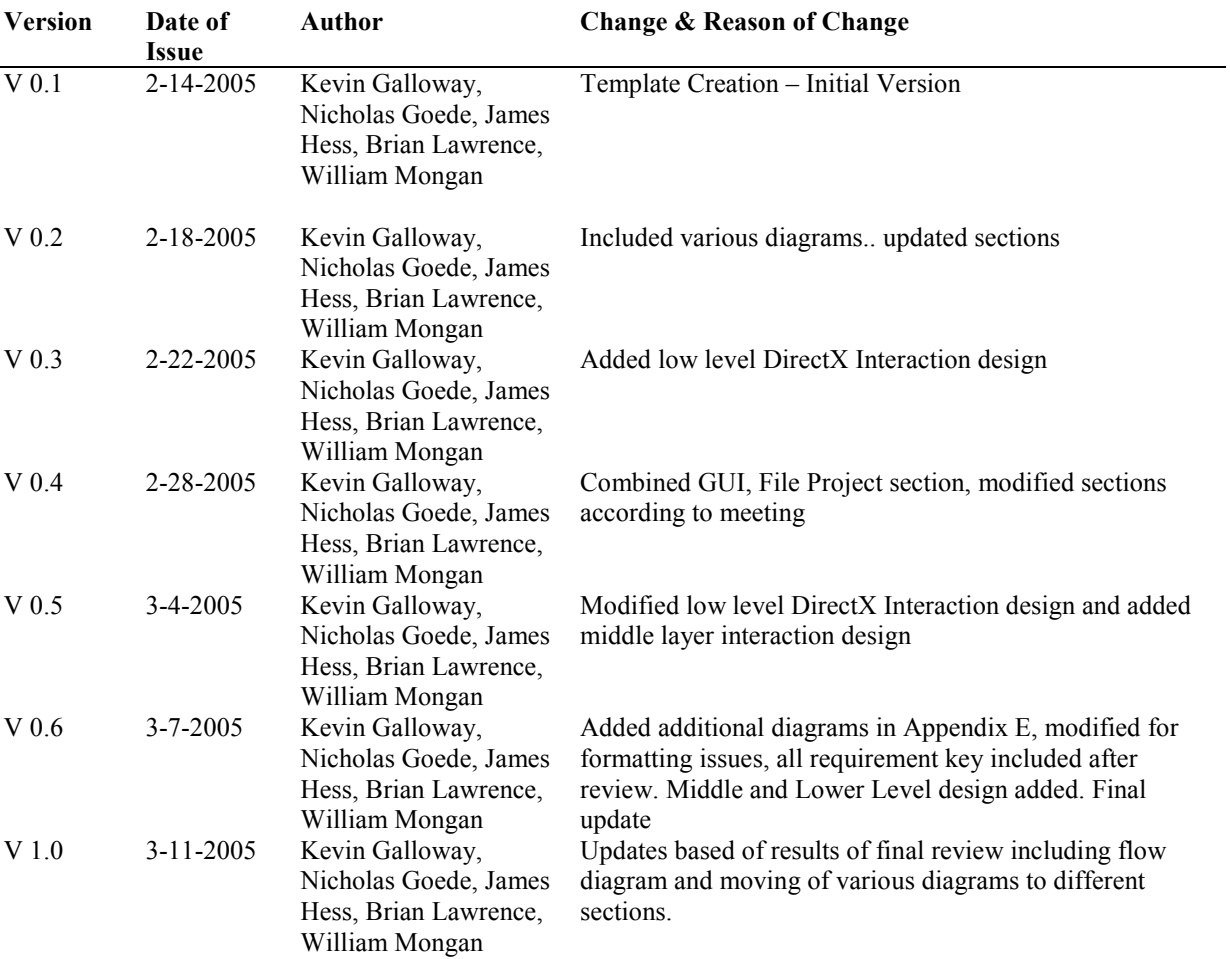

### **Table of Contents**

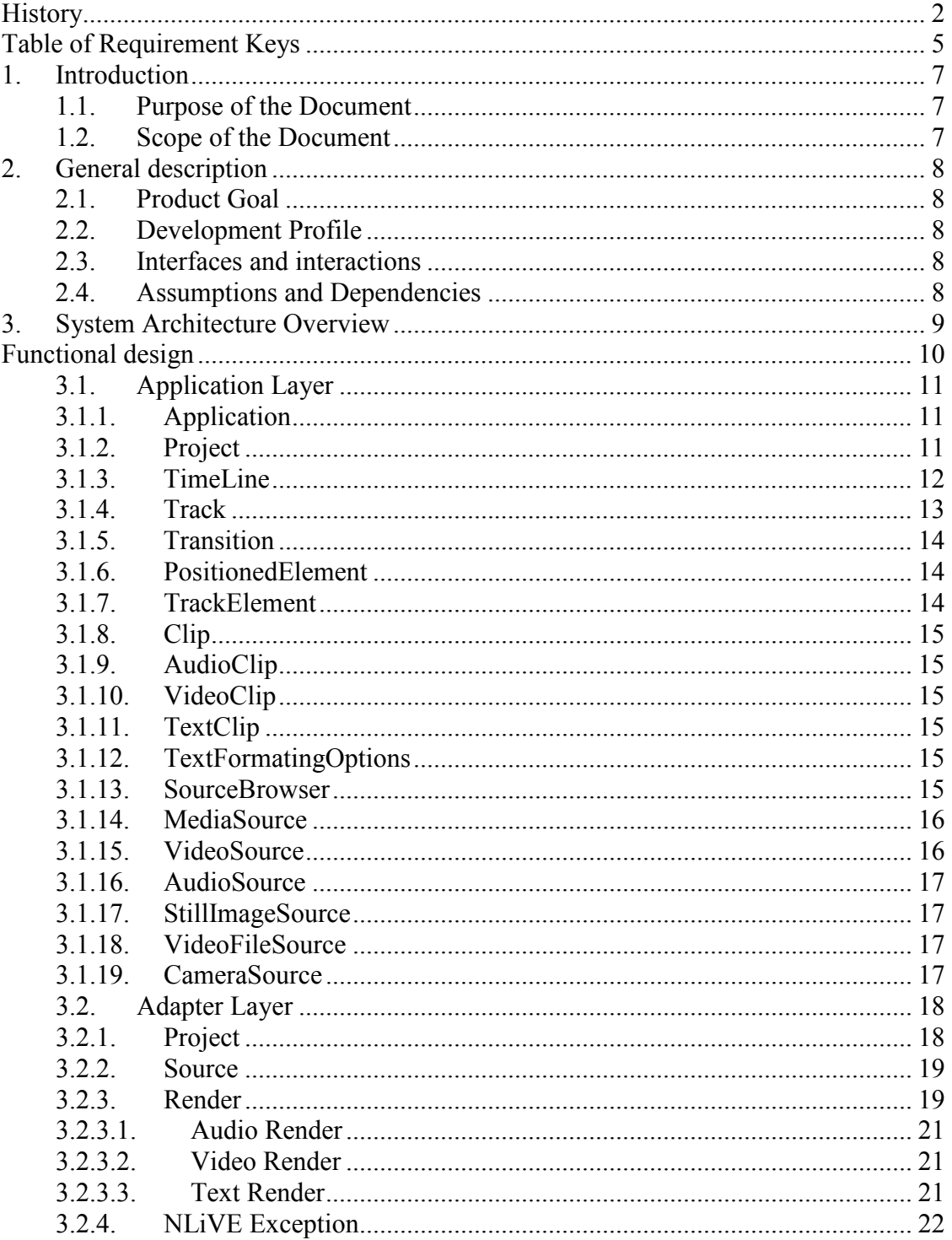

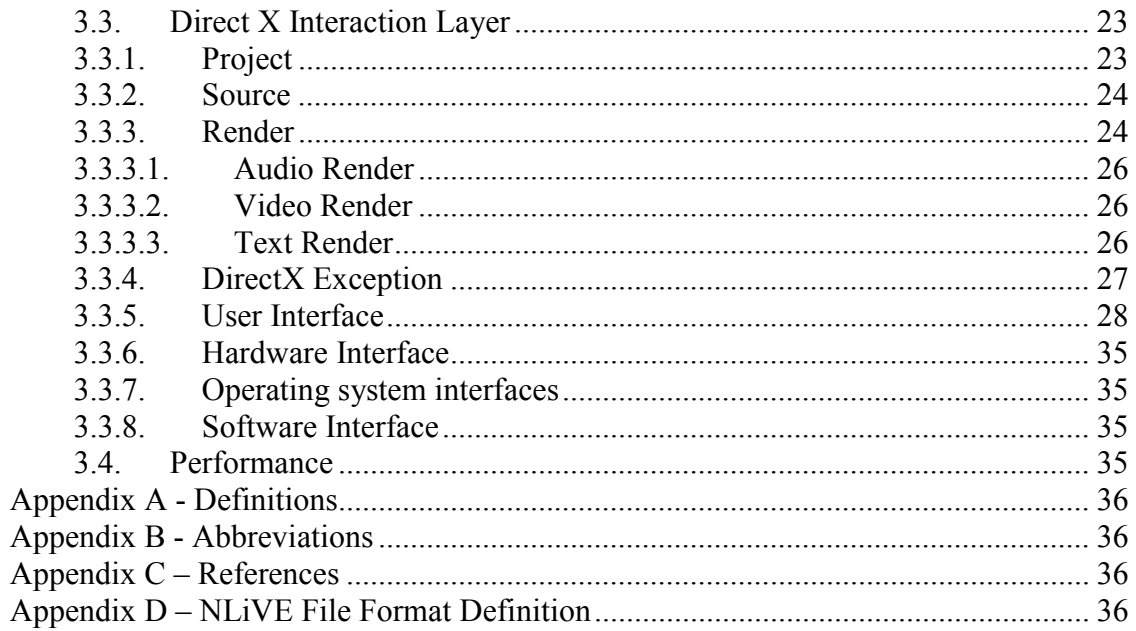

# Table of Requirement Keys

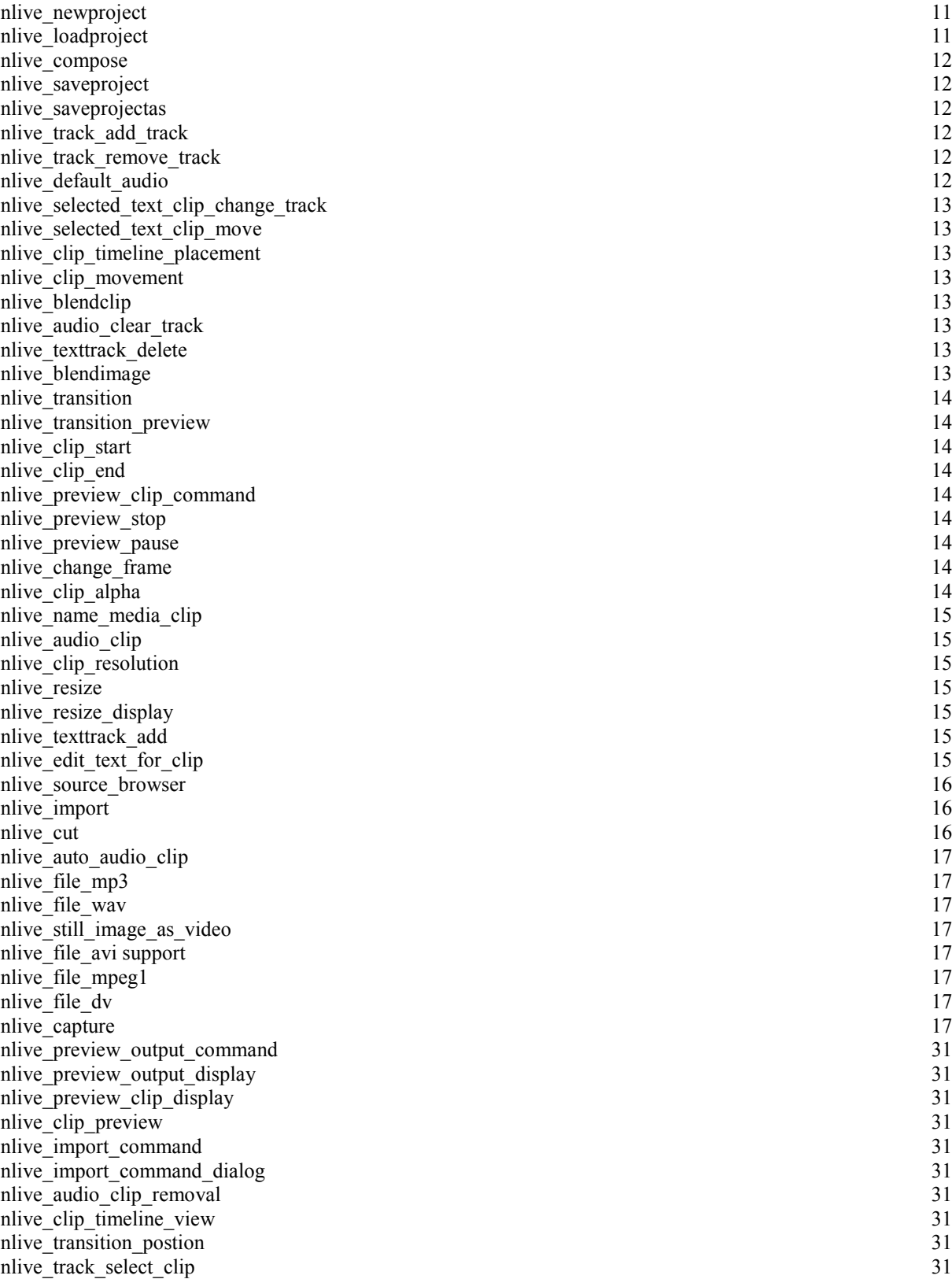

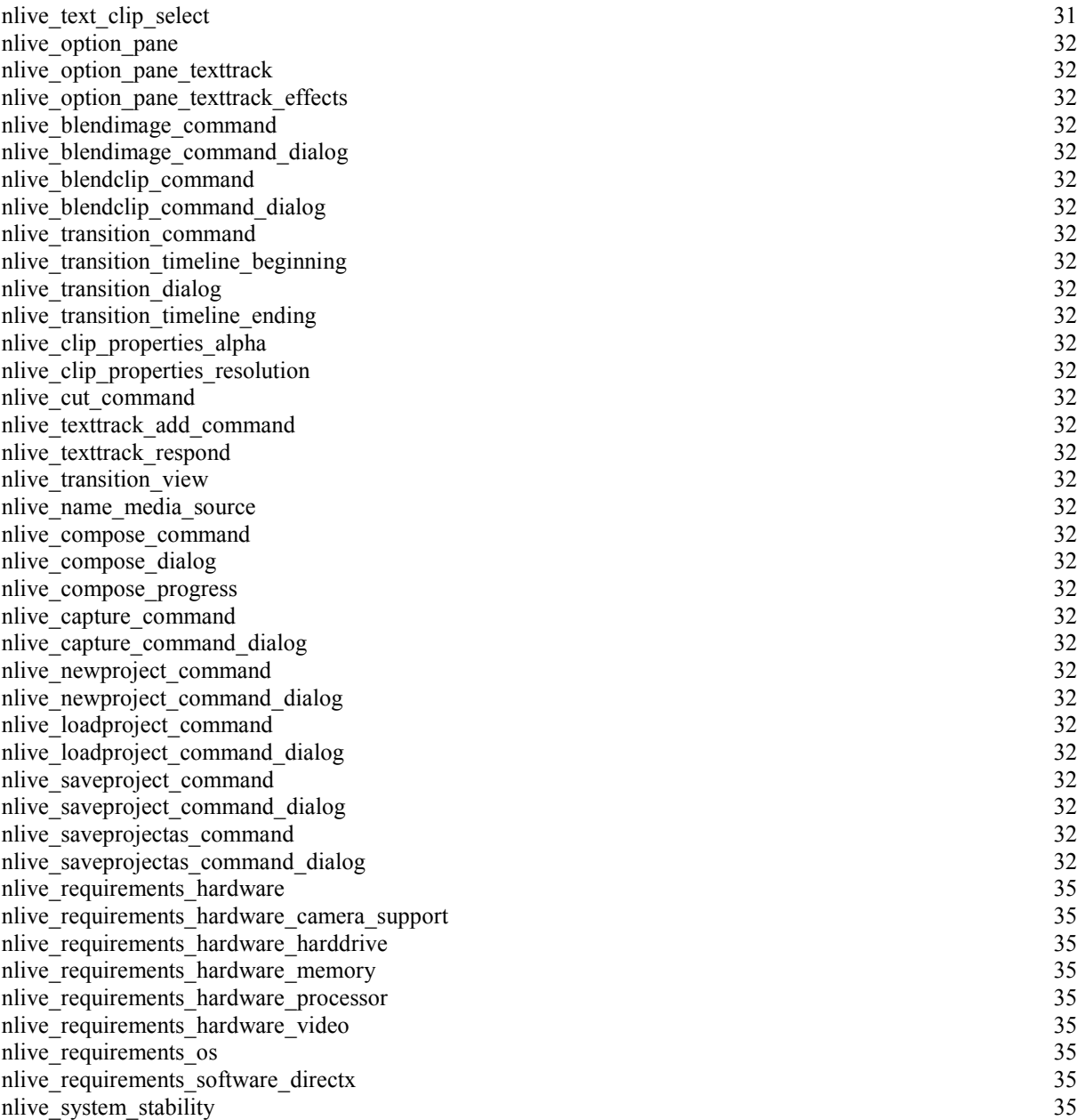

# 1.Introduction

#### 1.1. Purpose of the Document

This document identifies functional elements related to the NLiVE application and describes the implementation of these elements. The element description shall be of sufficient detail to verify design goals and thus serve as the guideline to the implementation of the NLiVE application. This document also forms the basis for developing test code for the NLiVE application.

#### 1.2. Scope of the Document

This document describes the functionalities that are present in the NLiVE application. It also describes in detail the various classes that implement these functionalities and the software interfaces associated with this application.

### 2.General description

### 2.1. Product Goal

The Goal of the NLiVE application is to provide a non-linear video editor containing many of the features and functionality of other high-end commercially available video editors without the high costs involved.

#### 2.2. Development Profile

This project makes use of the DirectShow library that is part of Microsoft DirectX. The QuickTime libraries from Apple were also considered to fill this role. The major reasons to choose DirectX over QuickTime include limited ability of the QuickTime libraries to output in any other format than QuickTime's proprietary MOV format and DirectX's greater support on Microsoft Windows.

The application is developed in a two layers plus glue architecture. What this means is that their is a lower level library that wraps and simplifies the DirectX library and functionality, a glue layer to make it interoperate correctly with the top layer, and a top layer that acts as a client to the library and actually is the application the user uses. This architecture was chosen because DirectX's DirectShow library has limited interoperability with  $C\#$  and thusly the lowest level library is done in  $C^{++}$  with the application layer being programmed in C#. The reason for this choice over doing the entire application in  $C++$  is because of  $C#$ 's greater tools and ease of use for GUI making, more and better programming tools available to us for C#, and general programmer ease of use over C++.

The lower level library and its attached glue library can be thought of as an Adapter pattern for converting DirectShow's COM interface to a C# compatible .NET interface. It can also be seen as a Facade pattern since it only exposes the functionality of DirectShow needed by the application.

#### 2.3. Interfaces and interactions

The NLiVE application uses the .NET library file input/output mechanisms. The DirectX libraries are interacted with and are used in order to communicate with an external DV based Digital Video Camera.

### 2.4. Assumptions and Dependencies

The NLiVE application runs under the assumptions and dependencies laid out in the requirements document.

# 3.System Architecture Overview

The NLiVE application consists of multiple layers to provide the functionality required in a standalone non-linear video editor application. The following diagram provides an overview of those layers.

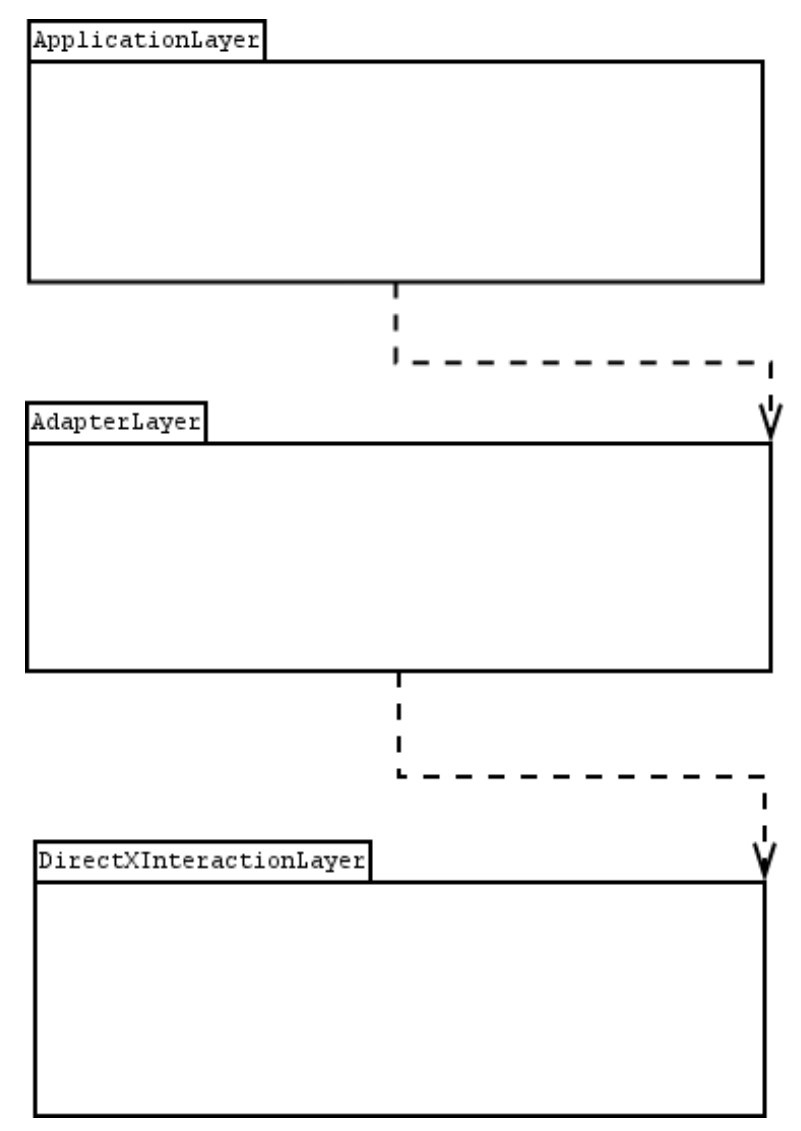

Figure 1 - NLiVE Package Diagram

Each layer provides the platform needed to utilize the functionality that each layer environment provides. For example the DirectXInteractionLayer provides a C++ layer compatible with Direct X's DirectShow while the AdapterLayer acts as a gateway allowing the Application Layer to communicate with the DirectShow functionality through the AdapterLayer.

# Functional design

Each section contains the design details including class diagrams laying out the functional classes of the NLiVE application. The NLiVE application consists of multiple layers. Each layer has its own set of classes.

The following flow diagram provides an overview of how all the classes between and within the layers work together.

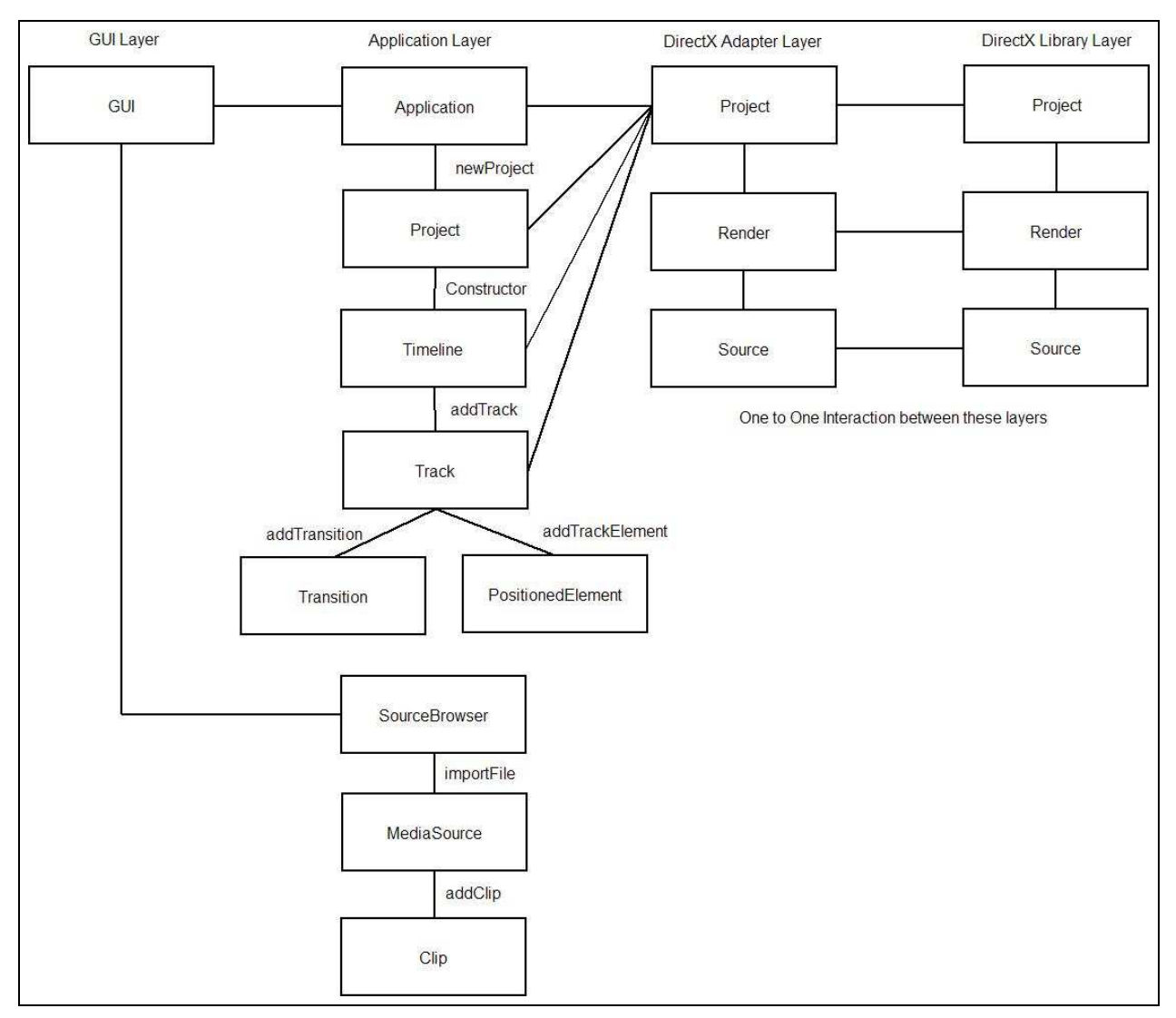

Figure 2 - Flow diagram of the major classes in NLiVE.

### 3.1. Application Layer

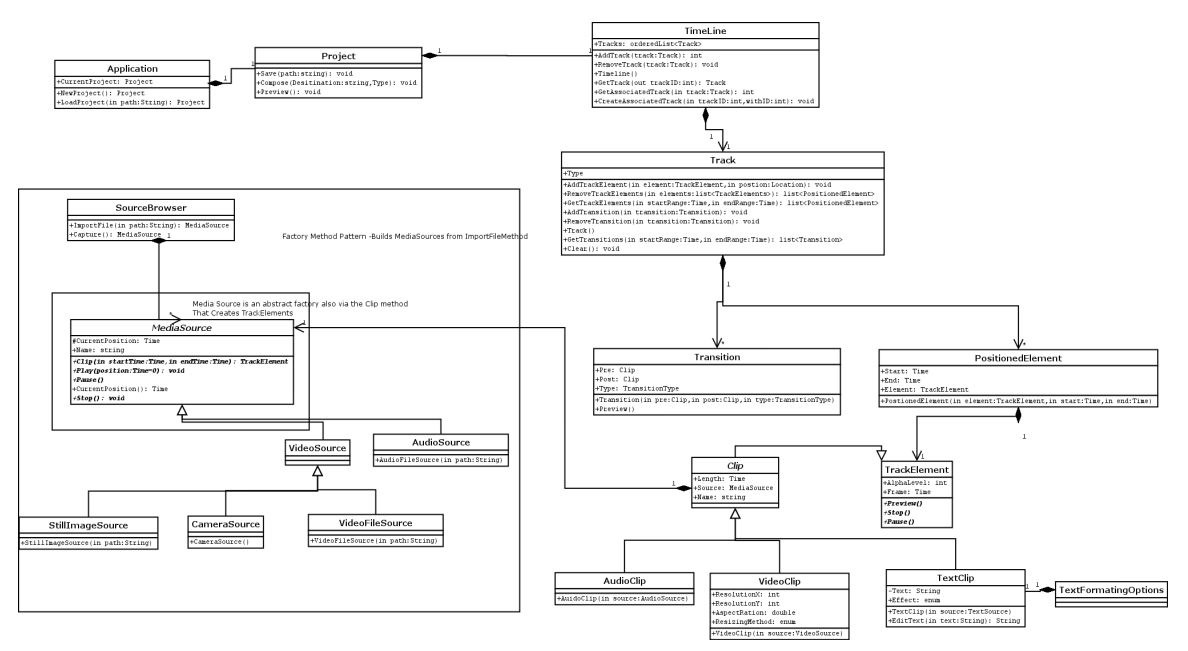

Figure 3 – NLiVE Application Layer Class Diagram

#### 3.1.1. Application

This class is responsible for making new projects and loading existing projects. It also tracks the currently loaded project.

This class implements the following requirements: nlive\_newproject nlive\_loadproject

This class has the following methods:

- NewProject $()$ : Project :
	- o Pre-conditions: None
	- o Post-conditions: A valid empty Project object is returned
- LoadProject(String path) : Project:
	- o Pre-conditions: path is a valid path and points to an existing valid NLiVE project save file.
	- o Post-conditions: A valid Project object containing the data in the NLiVE project save file pointed to by path.

#### 3.1.2. Project

This class is responsible for containing the TimeLine and for saving projects to NLiVE project save files as well as previewing and generating the output movie.

This class implements the following requirements: nlive\_compose nlive\_saveproject nlive\_saveprojectas

This class has the following methods:

- Save(String Path) : void:
	- o Pre-conditions: path points to a valid location for the NLiVE project save file to be written to.
	- o Post-conditions: A file is created or if already present overwritten with an NLiVE project save file created using the data in this Project object.
- Preview $()$  : void:
	- o Pre-conditions: None
	- o Post-conditions: A video is played by the system that is representative of the output of the Compose() method.
- Compose(string Destination, Type): void:
	- o Pre-conditions: Destination is a valid path for the output video file to be written to and Type is a valid video output type.
	- o Post-conditions: An output file is created of the type specified and contains the output according to the current TimeLine of this Project object. If the TimeLine is empty then the shortest valid video file of the type specified is created. This output file plays in a media player capable of playing this video.

#### 3.1.3. TimeLine

This class is responsible for containing and administering the various tracks. It also must maintain an association between a video track and its 'default' audio track.

This class implements the following requirements: nlive\_track\_add\_track nlive track remove track nlive default audio

This class has the following methods:

- AddTrack(Track track) : unsigned int
	- o Pre-conditions: track is a valid track.
	- o Post-conditions: The Track object track is added to the TimeLine and a valid ID for that track is returned.
- RemoveTrack(int trackID) : void
	- o Pre-conditions: trackID represents a track stored in the TimeLine.
	- o Post-conditions: The track that has an ID of trackID is removed from the TimeLine.
- GetTrack(int trackID) : Track
	- o Pre-conditions: trackID represents a track stored in the TimeLine.

o Post-conditions: Returns the Track object represented in the TimeLine by trackID.

#### 3.1.4. Track

This class represents a track or a time ordered set of TrackElement objects and Transition objects. It contains the functionality to manipulate this set as well as obtain elements from it.

This class implements the following requirements: nlive selected text clip change track nlive\_selected\_text\_clip\_move nlive clip timeline placement nlive clip\_movement nlive\_blendclip nlive audio clear track nlive texttrack delete nlive\_blendimage

This class has the following methods:

- AddTrackElement(TrackElement element, Location position) : void
	- o Pre-conditions: element is a valid element and position is a valid position.
	- o Post-conditions: The element is placed on the track in the position specified.
- RemoveTrackElements(in elements:list<TrackElements>) : list<PostionedElement>
	- o Pre-conditions: elements is a valid list. Every contained TrackElement object is valid.
	- o Post-conditions: Every TrackElement object in the list is removed from the Track and the corresponding PostionedElements returned.
- GetTrackElements(Time startRange, Time endRange) : list<PositionedElements>
	- o Pre-conditions: startRange and endRange are valid times.
	- $\circ$  Post-conditions: Returns all Positioned Elements that lie within the time range given by startRange and endRange as a list.
- AddTransition(Transition transition) : void
	- o Pre-conditions: transition is a valid Transition object and is for clips currently on this Track object.
	- o Post-conditions: Adds transition to this Track object.
- RemoveTransition(Transition transition) : void
	- o Pre-conditions: transition is in the Track.
	- o Post-conditions: transition is removed from the Track.
- GetTransition(Time startRange, Time endRange) : list<Transition>
	- o Pre-conditions: startRange and endRange are valid times.
	- o Post-conditions: Returns a list of all Transtions between the time of startRange and endRange
- $\blacksquare$  Clear()  $\cdot$  void
	- o Pre-conditions: None.
	- o Post-conditions: All elements and transitions are removed from this Track.

#### 3.1.5. Transition

This class represents a Transition and its before and after clips as well as its type. If either the start or end clip is null then the transition is at the beginning of the track or end of the track Transition.

This class implements the following requirements: nlive\_transition nlive transition preview

This class has the following methods:

- Preview $()$  : void :
	- o Pre-conditions: None
	- o Post-conditions: The transition is displayed as a preview that approximates the result that would be outputted via Preview.Compose()

#### 3.1.6. PositionedElement

This class represents a TrackElement object with an associated position in time.

This class implements the following requirements: nlive\_clip\_start nlive\_clip\_end

#### 3.1.7. TrackElement

This class represents a non-transition object that can appear on a track.

This class implements the following requirements: nlive\_preview\_clip\_command nlive\_preview\_stop nlive\_preview\_pause nlive change frame nlive\_clip\_alpha

This class has the following methods:

- Preview $()$  : void :
	- o Pre-conditions: None
	- o Post-conditions: The TrackElement is displayed as a preview that approximates the result that are outputted via Preview.Compose() for this TrackElement object.
- Stop $()$  : void:
	- o Pre-conditions: None
	- o Post-conditions: Sets current state of preview for this TrackElement to stop and resets the frame to the starting position.
- Pause() : void:
- o Pre-conditions: None
- o Post-conditions: Sets current state of preview for this TrackElement to stop.

#### 3.1.8. Clip

Represents a clip of some part of a media source or a TextClip.

This class implements the following requirements: nlive\_name\_media\_clip

#### 3.1.9. AudioClip

Represents a clip of an AudioSource.

This class implements the following requirements: nlive audio clip

#### 3.1.10. VideoClip

Represents a clip of a VideoSource and associated properties.

This class implements the following requirements: nlive clip resolution nlive resize nlive resize display

### 3.1.11. TextClip

Represents a piece of Text in clip form and tracks possible effects.

This class implements the following requirements: nlive\_texttrack\_add nlive edit text for clip

- EditText(String text) : String :
	- o Pre-conditions: None.
	- o Post-conditions: Sets TextClip object's text string to text and returns the current value.

#### 3.1.12. TextFormatingOptions

Stores and allows the changing of Text Formatting Options

#### 3.1.13. SourceBrowser

Represents a set of MediaSources and has a Factory Method to make them from file paths or to create a CameraSource from a DV camera.

This class implements the following requirements: nlive\_source\_browser nlive\_import

- ImportFile(String path) : MediaSource
	- o Pre-conditions: path is a valid path and is a valid media file.
	- o Post-conditions: Uses information from the path to create the correct type of MediaSource and returns it.
- Capture() : MediaSource
	- o Pre-conditions: a functioning camera is connected and ready to import video.
	- o Post-conditions: A valid CameraSource is created and returned.

#### 3.1.14. MediaSource

Represents a media source and acts as an Abstract Factory for creating Track Elements via the Clip method. Also allows for playing MediaSources.

This class implements the following requirements: nlive\_cut

- $\blacksquare$  Play() : void :
	- o Pre-conditions: None
	- o Post-conditions: The MediaSource is played for the user.
- Stop $()$  : void:
	- o Pre-conditions: None
	- o Post-conditions: Sets current state of playing for this MediaSource to stop and resets the frame to the starting position.
- $\blacksquare$  Pause() : void:
	- o Pre-conditions: None
	- o Post-conditions: Sets current state of playing for this MediaSource to stop.
- Clip(Time startTime, Time endTime) : TrackElement:
	- o Pre-conditions: startTime and endTime are ordered such that endTime is later and startTime and endTime both lie within the bounds of the length of the MediaSource.
	- o Post-condition: Returns a valid TrackElement object.

#### 3.1.15. VideoSource

Parent Class for all Video based MediaSources

This class implements the following requirements:

nlive auto audio clip

#### 3.1.16. AudioSource

Class that represents an Audio file.

This class implements the following requirements: nlive\_file\_mp3 nlive\_file\_wav

#### 3.1.17. StillImageSource

Class that represents a still image file.

This class implements the following requirements: nlive still image as video

#### 3.1.18. VideoFileSource

Class that represents a video file.

This class implements the following requirements: nlive\_file\_avi support  $n$ live $^-$ file $^-$ mpeg $1$  $n$ live $^-$ file $^-$ dv

#### 3.1.19. CameraSource

Class that represents a DV camera.

This class implements the following requirements: nlive\_capture

#### 3.2. Adapter Layer

The adapter layer is functionally very similar to the DirectX library layer, per the specifications of the Managed Wrapper. One notable difference is that the return values of modules in the Adapter layer are members of the Application layer. At the DirectX library layer, the return values are DirectX COM objects of similar names.

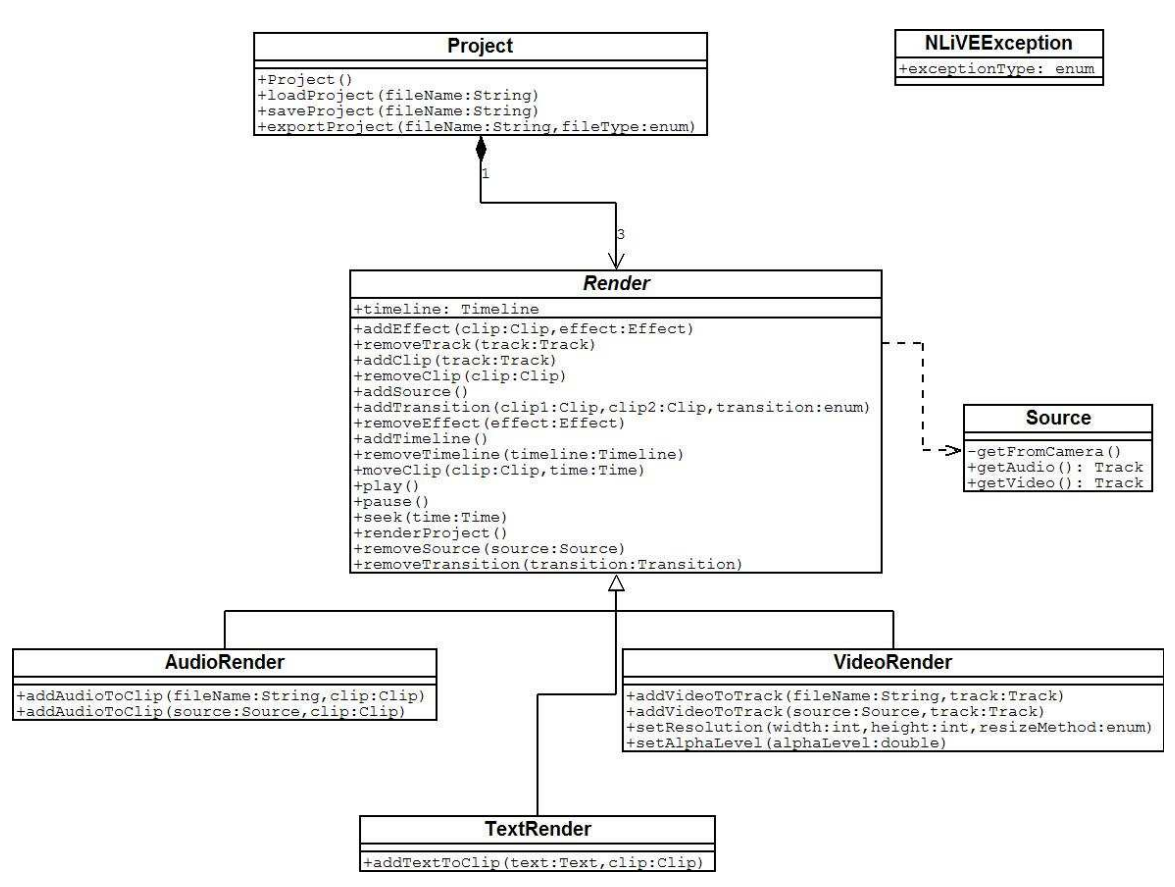

Figure 4 - NLiVE Adapter Layer Class Diagram

#### 3.2.1. Project

Project represents the liaison between the application layer and the DirectX library layer. It directs requests to all rendering modules of this layer.

This module corresponds most directly with the following application layer modules: Project

Timeline

- Project() : void :
	- o Pre-conditions: A Lower layer project has not been created before.
- o Post-conditions: A Project with an empty timeline are created for the user.
- loadProject(filename: String) : void:
	- o Pre-conditions: None
	- o Post-conditions: The specified project name is loaded from disk and the low level representation is created.
- saveProject(filename: String) : void:
	- o Pre-conditions: A project exists in memory.
	- o Post-conditions: The project is serialized and saved to disk.

#### 3.2.2. Source

Source is responsible for interfacing with the DV camera and retrieving audio and video which can be converted into tracks.

This module corresponds most directly with the following application layer modules: CameraSource

- getFromCamera() : void :
	- o Pre-conditions: The DV Camera has been hooked up to the system and has created a project.
	- o Post-conditions: The video is read from the camera to an internal representation. The audio or video are extracted by getAudio() and getVideo(), respectively.
- getAudio() : void:
	- o Pre-conditions: The DV Camera has been hooked up to the system and has created a project.
	- o Post-conditions: getFromCamera() is called if it has not been called already, and the audio is extracted as a Track.
- getVideo() : void:
	- o Pre-conditions: The DV Camera has been hooked up to the system and has created a project.
	- o Post-conditions: getFromCamera() is called if it has not been called already, and the video is extracted as a Track.

#### 3.2.3. Render

Render is responsible for overseeing the rendering and video previewing process. It is an abstract class, implemented by AudioRender, VideoRender and TextRender to complete the various specific tasks.

This module corresponds most directly with the following application layer modules: TrackElement

Clip

- addEffect(clip : Clip, effect : enum) : void :
	- o Pre-conditions: A project with clips has been created.
- o Post-conditions: The given effect has been added to the specified clip.
- $\blacksquare$  removeTrack(track:Track) : void:
	- o Pre-conditions: None
	- o Post-conditions: The specified track is removed, leaving an empty default track.
- $\blacksquare$  addClip() : void:
	- o Pre-conditions: None
	- o Post-conditions: A clip is added to the track associated with the module (text, audio or video).
- $\blacksquare$  removeClip(clip: Clip) : void:
	- o Pre-conditions: None
	- o Post-conditions: The specified clip is removed from the track.
- addSource() : void:
	- o Pre-conditions: None
	- o Post-conditions: A file or camera source is opened for extraction.
- addTransition(clip1:Clip, clip2:Clip, transition:enum) : void:
	- o Pre-conditions: At least one clip exists on the track (if only one track exists, then a fade to or from black is desired).
	- $\circ$  Post-conditions: The given transition is applied to the clip(s).
- removeEffect(effect:Effect)
	- o Pre-conditions: The given effect exists on the timeline.
	- o Post-conditions: The given effect is removed.
- moveClip(clip:Clip, time:Time)
	- o Pre-conditions: The given clip exists on the timeline, and the given destination time space is available on the timeline.
	- o Post-conditions: The given clip is moved to the desired place.
- $\blacksquare$  play()
	- o Pre-conditions: None
	- o Post-conditions: The video is rendered for preview via a call to renderProject().
- pause()
	- o Pre-conditions: The video is playing
	- o Post-conditions: The video is stopped.
- $\blacksquare$  seek(time:Time)
	- o Pre-conditions: None
	- o Post-conditions: The playback position is moved to the given time, if time is in [0, project.length].
- $\blacksquare$  renderProject()
	- o Pre-conditions: None
	- o Post-conditions: The video is rendered.
- removeSource(source:Source)
	- o Pre-conditions: The given source exists in the project.
	- o Post-conditions: The given source is removed.
- removeTransition(transition:Transition)
	- o Pre-conditions: The given transition exists on the timeline.
	- o Post-conditions: The given transition is removed.

#### 3.2.3.1. Audio Render

AudioRender is responsible for handling audio rendering tasks delegated from the Render class.

This module corresponds most directly with the following application layer modules: **TrackElement** 

Clip

- addAudioToClip(filename:String, clip:Clip)
	- o Pre-conditions: The given clip exists on the timeline.
	- o Post-conditions: The given file source audio is loaded into the clip.
- addAudioToClip(source:Source, clip:Clip)
	- o Pre-conditions: The given clip exists on the timeline.
	- o Post-conditions: The given camera source audio is loaded into the clip.

#### 3.2.3.2. Video Render

VideoRender is responsible for handling video rendering tasks delegated from the Render class.

This module corresponds most directly with the following application layer modules: **TrackElement** 

Clip

- addVideoToClip(filename:String, clip:Clip)
	- o Pre-conditions: The given clip exists on the timeline.
	- o Post-conditions: The given file source video is loaded into the clip.
- addVideoToClip(source:Source, clip:Clip)
	- o Pre-conditions: The given clip exists on the timeline.
	- o Post-conditions: The given camera source video is loaded into the clip.

#### 3.2.3.3. Text Render

TextRender is responsible for handling text rendering tasks delegated from the Render class.

This module corresponds most directly with the following application layer modules: **TrackElement** 

Clip

- addTextToClip(text:Text, clip:Clip)
	- o Pre-conditions: The given clip exists on the timeline.

o Post-conditions: The given text is loaded into the clip with its corresponding formatting flags.

#### 3.2.4. NLiVE Exception

The NLive Exception class is responsible for interpreting exceptions thrown from the DirectX library layer and, if necessary, passing them along to the application layer for graceful handling.

#### 3.3. Direct X Interaction Layer

The adapter layer is functionally very similar to the Adapter layer, per the specifications of the Managed Wrapper. One notable difference is that the return values of modules in the Adapter layer are members of the Application layer. At the DirectX library layer, the return values are DirectX COM objects of similar names.

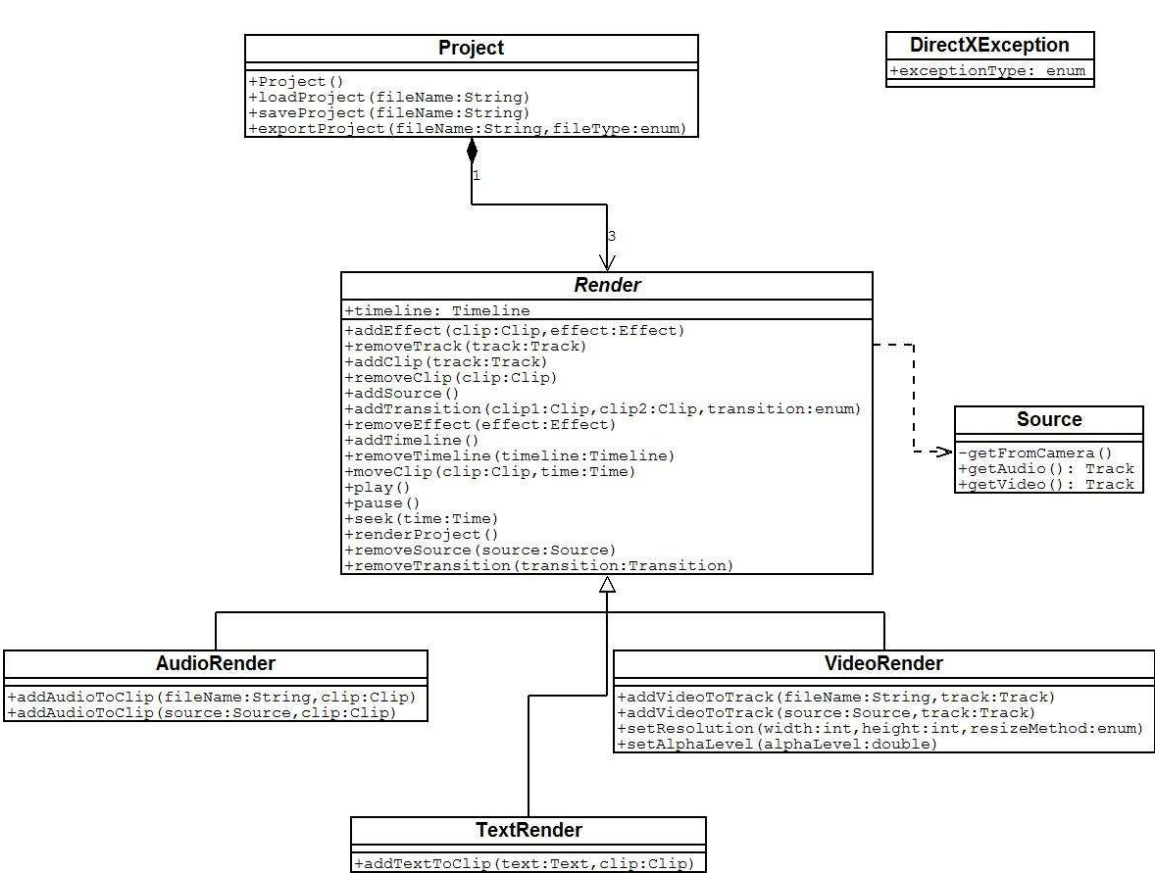

Figure 5 - NLiVE Direct X Layer Class Diagram

#### 3.3.1. Project

Project represents the low level DirectX COM timeline and project data. It directs requests to all rendering modules of this layer as they are initiated from the Adapter.

This module corresponds most directly with the following application layer modules: Project

Timeline

- Project() : void :
	- o Pre-conditions: A Lower layer project has not been created before.
- o Post-conditions: A Project with an empty timeline are created for the user.
- loadProject(filename: String) : void:
	- o Pre-conditions: None
	- o Post-conditions: The specified project name is loaded from disk and the low level representation is created.
- saveProject(filename: String) : void:
	- o Pre-conditions: A project exists in memory.
	- o Post-conditions: The project is serialized and saved to disk.

#### 3.3.2. Source

Source is responsible for interfacing with the DV camera and retrieving audio and video which can be converted into tracks.

This module corresponds most directly with the following application layer modules: CameraSource

- getFromCamera() : void :
	- o Pre-conditions: The DV Camera has been hooked up to the system and has created a project.
	- o Post-conditions: The video is read from the camera to an internal representation. The audio or video are extracted by getAudio() and getVideo(), respectively.
- getAudio() : void:
	- o Pre-conditions: The DV Camera has been hooked up to the system and has created a project.
	- o Post-conditions: getFromCamera() is called if it has not been called already, and the audio is extracted as a Track.
- getVideo() : void:
	- o Pre-conditions: The DV Camera has been hooked up to the system and has created a project.
	- o Post-conditions: getFromCamera() is called if it has not been called already, and the video is extracted as a Track.

#### 3.3.3. Render

Render is responsible for overseeing the rendering and video previewing process. It is an abstract class, implemented by AudioRender, VideoRender and TextRender to complete the various specific tasks.

This module corresponds most directly with the following application layer modules: TrackElement

Clip

- addEffect(clip : Clip, effect : enum) : void :
	- o Pre-conditions: A project with clips has been created.
- o Post-conditions: The given effect has been added to the specified clip.
- $\blacksquare$  removeTrack(track:Track) : void:
	- o Pre-conditions: None
	- o Post-conditions: The specified track is removed, leaving an empty default track.
- $\blacksquare$  addClip() : void:
	- o Pre-conditions: None
	- o Post-conditions: A clip is added to the track associated with the module (text, audio or video).
- $\blacksquare$  removeClip(clip: Clip) : void:
	- o Pre-conditions: None
	- o Post-conditions: The specified clip is removed from the track.
- addSource() : void:
	- o Pre-conditions: None
	- o Post-conditions: A file or camera source is opened for extraction.
- addTransition(clip1:Clip, clip2:Clip, transition:enum) : void:
	- o Pre-conditions: At least one clip exists on the track (if only one track exists, then a fade to or from black is desired).
	- $\circ$  Post-conditions: The given transition is applied to the clip(s).
- removeEffect(effect:Effect)
	- o Pre-conditions: The given effect exists on the timeline.
	- o Post-conditions: The given effect is removed.
- moveClip(clip:Clip, time:Time)
	- o Pre-conditions: The given clip exists on the timeline, and the given destination time space is available on the timeline.
	- o Post-conditions: The given clip is moved to the desired place.
- $\blacksquare$  play()
	- o Pre-conditions: None
	- o Post-conditions: The video is rendered for preview via a call to renderProject().
- pause()
	- o Pre-conditions: The video is playing
	- o Post-conditions: The video is stopped.
- $\blacksquare$  seek(time:Time)
	- o Pre-conditions: None
	- o Post-conditions: The playback position is moved to the given time, if time is in [0, project.length].
- $\blacksquare$  renderProject()
	- o Pre-conditions: None
	- o Post-conditions: The video is rendered.
- removeSource(source:Source)
	- o Pre-conditions: The given source exists in the project.
	- o Post-conditions: The given source is removed.
- removeTransition(transition:Transition)
	- o Pre-conditions: The given transition exists on the timeline.
	- o Post-conditions: The given transition is removed.

#### 3.3.3.1. Audio Render

AudioRender is responsible for handling audio rendering tasks delegated from the Render class.

This module corresponds most directly with the following application layer modules: **TrackElement** 

Clip

- addAudioToClip(filename:String, clip:Clip)
	- o Pre-conditions: The given clip exists on the timeline.
	- o Post-conditions: The given file source audio is loaded into the clip.
- addAudioToClip(source:Source, clip:Clip)
	- o Pre-conditions: The given clip exists on the timeline.
	- o Post-conditions: The given camera source audio is loaded into the clip.

#### 3.3.3.2. Video Render

VideoRender is responsible for handling video rendering tasks delegated from the Render class.

This module corresponds most directly with the following application layer modules: **TrackElement** 

Clip

- addVideoToClip(filename:String, clip:Clip)
	- o Pre-conditions: The given clip exists on the timeline.
	- o Post-conditions: The given file source video is loaded into the clip.
- addVideoToClip(source:Source, clip:Clip)
	- o Pre-conditions: The given clip exists on the timeline.
	- o Post-conditions: The given camera source video is loaded into the clip.

#### 3.3.3.3. Text Render

TextRender is responsible for handling text rendering tasks delegated from the Render class.

This module corresponds most directly with the following application layer modules: **TrackElement** 

Clip

- addTextToClip(text:Text, clip:Clip)
	- o Pre-conditions: The given clip exists on the timeline.

o Post-conditions: The given text is loaded into the clip with its corresponding formatting flags.

#### 3.3.4. DirectX Exception

The DirectX Exception class is responsible for receiving and interpreting errors thrown by the DirectX COM library. If an exception can be handled at this layer, it is done silently. Otherwise, it is passed to the Adapter layer for further processing or passing to the Application layer for user interaction.

#### 3.3.5. User Interface

The NLiVE application provides a windows based dockable User Interface. The following figure provides a brief outline of the Main GUI.

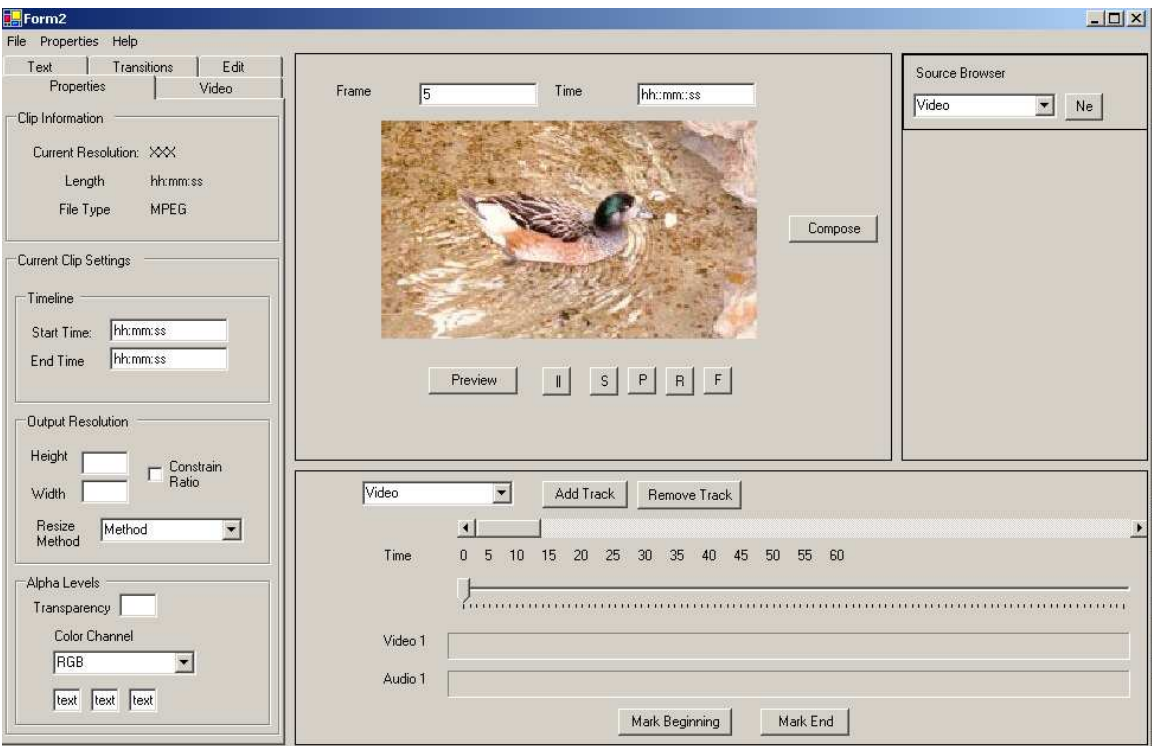

Figure 6 –NLiVE application Main GUI overview

The NLiVE application contains the following Visual Components in the GUI.

- **Preview area** 
	- o Play, stop, pause. Etc
		- nlive\_preview\_stop
		- nlive\_preview\_pause
	- o Frame stepping buttons
		- nlive change frame
	- o Frame and time display
	- nlive change frame
	- o Preview window
		- nlive clip preview nlive transition preview
		- nlive\_preview\_output\_command
		- nlive preview output display
		- nlive preview clip display
	- o Preview slider bar
		- nlive\_clip\_end

nlive\_clip\_start

- o Compose button
	- nlive\_compose\_command
- o Toggle switch between clip and project
	- nlive preview output display

nlive\_preview\_clip\_display

■ Source browser

nlive\_source\_browser

- o File type differential (drop down)
	- Non-required widget used for sorting.
- o Thumbnails of media
	- Allows user to select media sources for: nlive name media clip, and nlive clip preview.
- o Import new sources button
	- nlive\_import\_command nlive\_import\_command\_dialog

#### $\blacksquare$  Time line

o Add track, delete track

nlive\_track\_add\_track nlive audio clip removal

o Tracks

nlive\_clip\_timeline\_placement nlive clip timeline view nlive\_clip\_preview nlive transition postion nlive text clip select

o Track type list

nlive\_track\_add\_track

o Graduations of time

Non-required, used to denote time associated with location on timeline slider bar.

o Timeline slider bar

nlive clip timeline placement

o Change scale of timeline zoom in/zoom out

nlive transition postion

- o Mark Begin/End
	- nlive\_clip\_start nlive\_clip\_end
	- nlive track select clip

#### • Option pane

nlive option pane

nlive\_option\_pane\_texttrack

nlive transition view

nlive\_clip\_properties\_resolution

o Tabs of modes/functions (text, video, sound)

nlive option pane texttrack effects

- o Properties of actions to be taken for video, pictures, sound, and text
	- Blend image button
		- nlive\_blendimage\_command
		- nlive blendimage command dialog
	- Blend clip button
		- nlive\_blendclip\_command
		- nlive\_blendclip\_command\_dialog
	- Add transition before clip
		- nlive transition command
		- nlive transition dialog
		- nlive transition timeline beginning
	- Add transition after clip
		- nlive\_transition\_command
		- nlive transition dialog
			- nlive transition timeline ending
	- New output resolution
		- nlive\_clip\_resolution
	- Constrain aspect ratio
		- Non required, allows user to automatically maintain aspect ratio while changing resolution
	- Alpha transparency
		- nlive\_clip\_properties\_alpha
	- Alpha channels settings
		- nlive\_clip\_properties\_alpha
	- Alpha channel selector
		- nlive\_clip\_properties\_alpha
	- Clip start time/end time
		- Location of clip along timeline.
	- **Text time begin/end** 
		- Required for setting duration of text overlay.
	- Text position start/end
		- Required for functionality of animated text, and positioning of text on screen.
	- **Text Richtext box** 
		- nlive edit text for clip
		- nlive\_texttrack\_add\_command
		- nlive texttrack respond
	- Selectors for font, font size, and font style (bold, italic, underline), font color.
		- Not required, but useful for formatting text to appear on screen.
	- Edit start time and start frame
		- nlive clip start
	- Edit end time and end frame nlive\_clip\_end
	- $\blacksquare$  Cut button

nlive\_cut\_command

- Text effects (fade in/out, blink) nlive option pane texttrack effects
- Resize method selector
	- nlive resize display
- **Transitions tab** 
	- Facilitates the selection of available transitions.
- Menu bar
	- o All file operations
		- nlive\_import nlive name media source
		- nlive\_capture\_command
		- nlive capture command dialog
	- o All project operations
		- nlive newproject command nlive newproject command dialog
		- nlive\_loadproject\_command
		- nlive\_loadproject\_command\_dialog
		- nlive\_saveproject\_command
		- nlive saveproject command dialog
		- nlive\_saveprojectas\_command
		- nlive saveprojectas command dialog
	- o Exit
		- Gives user ability to exit NLiVE.
	- o Export operations
		- nlive\_compose\_command nlive\_compose\_dialog nlive\_compose\_progress
	- o Help

The Preview area GUI component exclusively implements the following requirements: nlive\_preview\_output\_command nlive\_preview\_output\_display nlive preview clip display nlive\_clip\_preview

The Source browser GUI component exclusively implements the following requirements: nlive\_import\_command nlive\_import\_command\_dialog

The Time line GUI component exclusively implements the following requirements: nlive audio clip removal nlive\_clip\_timeline\_view nlive\_transition\_postion nlive track select clip nlive text clip select

The Option pane GUI component exclusively implements the following requirements:

nlive option pane nlive\_option\_pane\_texttrack nlive\_option\_pane\_texttrack\_effects nlive\_blendimage\_command nlive\_blendimage\_command\_dialog nlive\_blendclip\_command nlive blendclip command dialog nlive\_transition\_command nlive\_transition\_timeline\_beginning nlive transition dialog nlive transition timeline ending nlive\_clip\_properties\_alpha nlive\_clip\_properties\_resolution nlive\_cut\_command nlive\_texttrack\_add\_command nlive\_texttrack\_respond nlive\_transition\_view

The Menu bar GUI component exclusively implements the following requirements: nlive name media source nlive\_compose\_command nlive\_compose\_dialog nlive\_compose\_progress nlive\_capture\_command nlive\_capture\_command\_dialog nlive\_newproject\_command nlive\_newproject\_command\_dialog nlive\_loadproject\_command nlive\_loadproject\_command\_dialog nlive\_saveproject\_command nlive saveproject command dialog nlive\_saveprojectas\_command nlive saveprojectas command dialog

The following sequence diagrams provide an overview of how the GUI components interact with the user and various classes defined in the application layer.

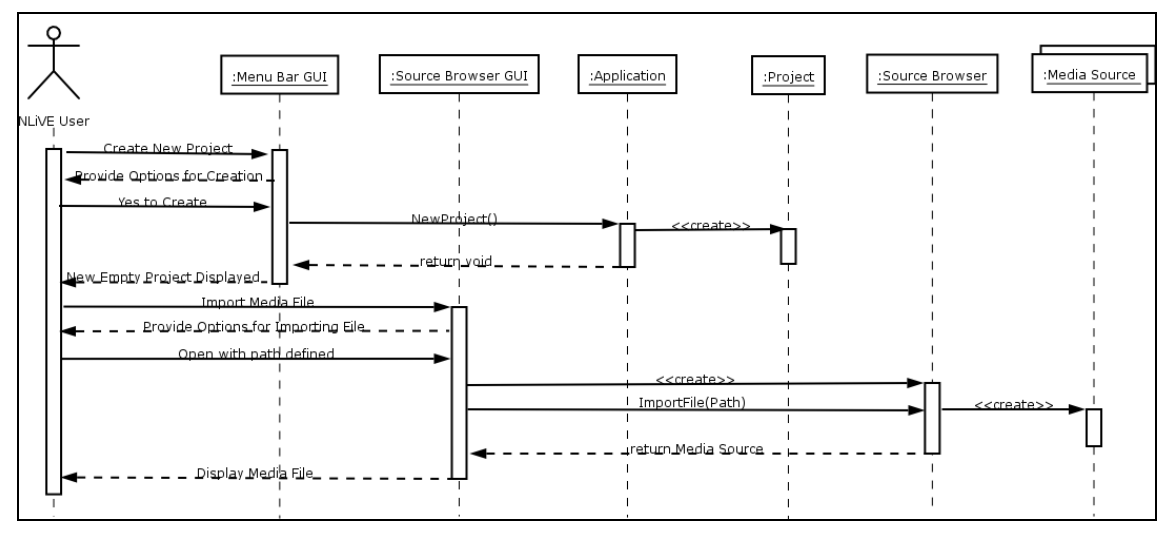

Figure 7- NLiVE New Project / Import Media File Sequence Diagram

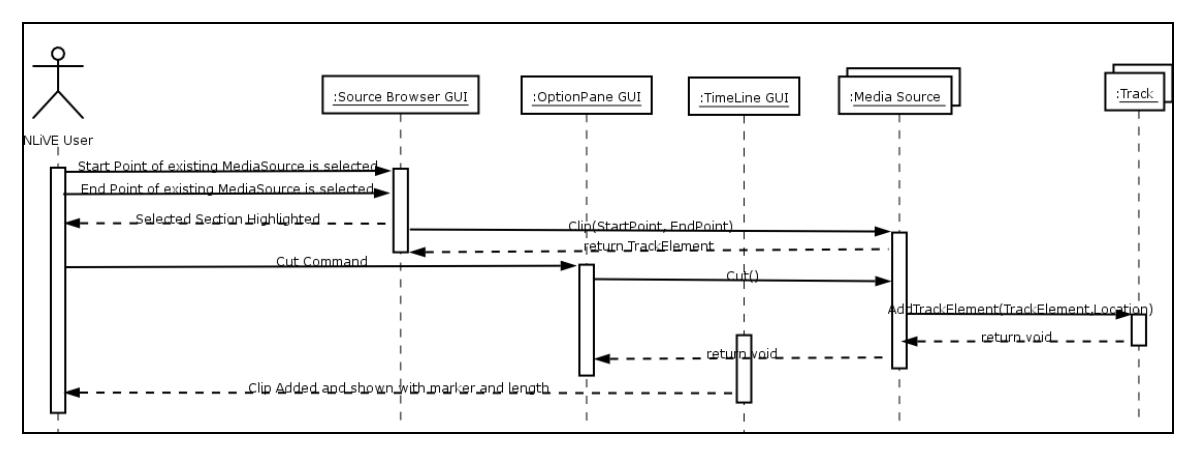

Figure 8 - NLiVE Cut to Timeline Sequence Diagram

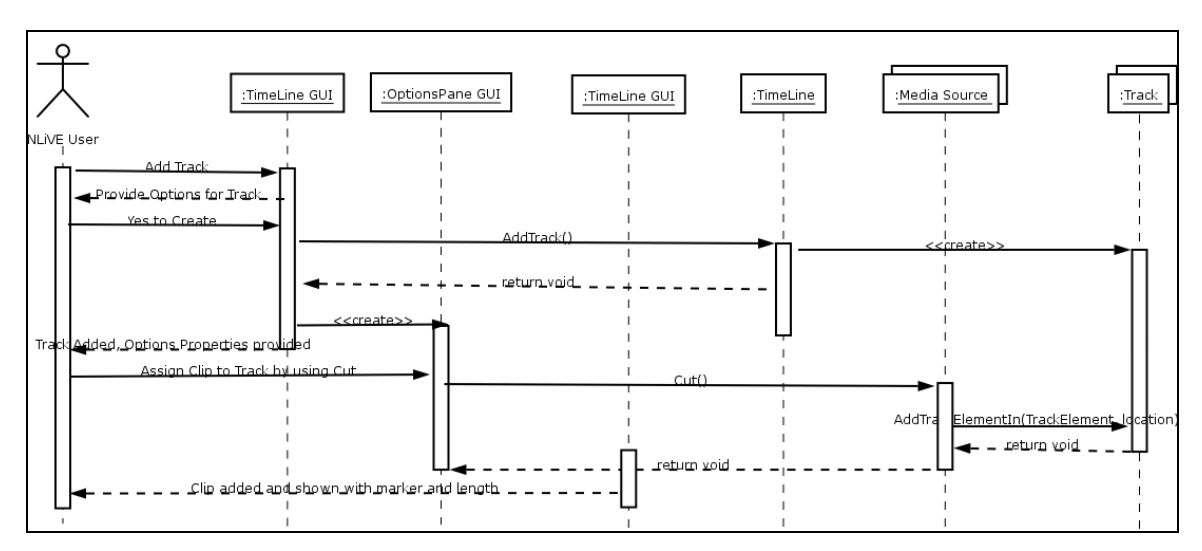

Figure 9 - NLiVE Add Track/Assign Clip Sequence Diagram

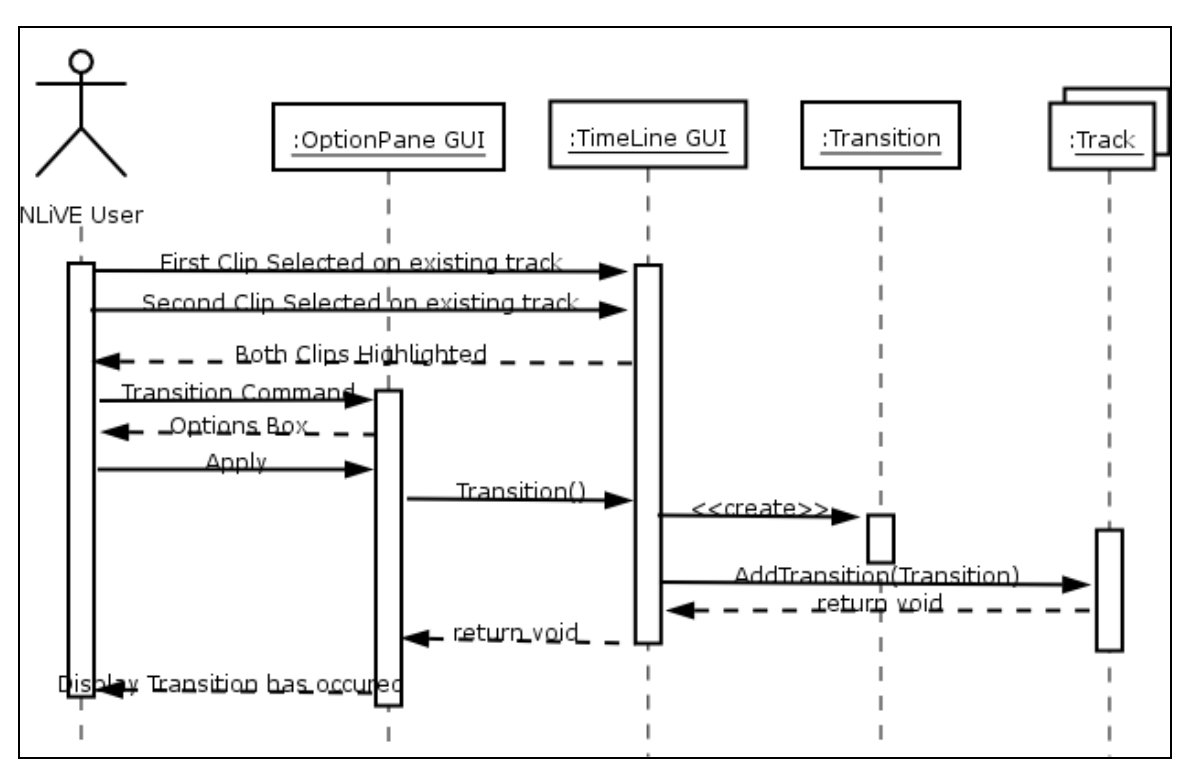

Figure 10 – NLiVE Transition Between Clips Sequence Diagram

The following diagram provides an overview of the interactions a user would take to perform various tasks with detail related to the project (ie save, load, etc..).

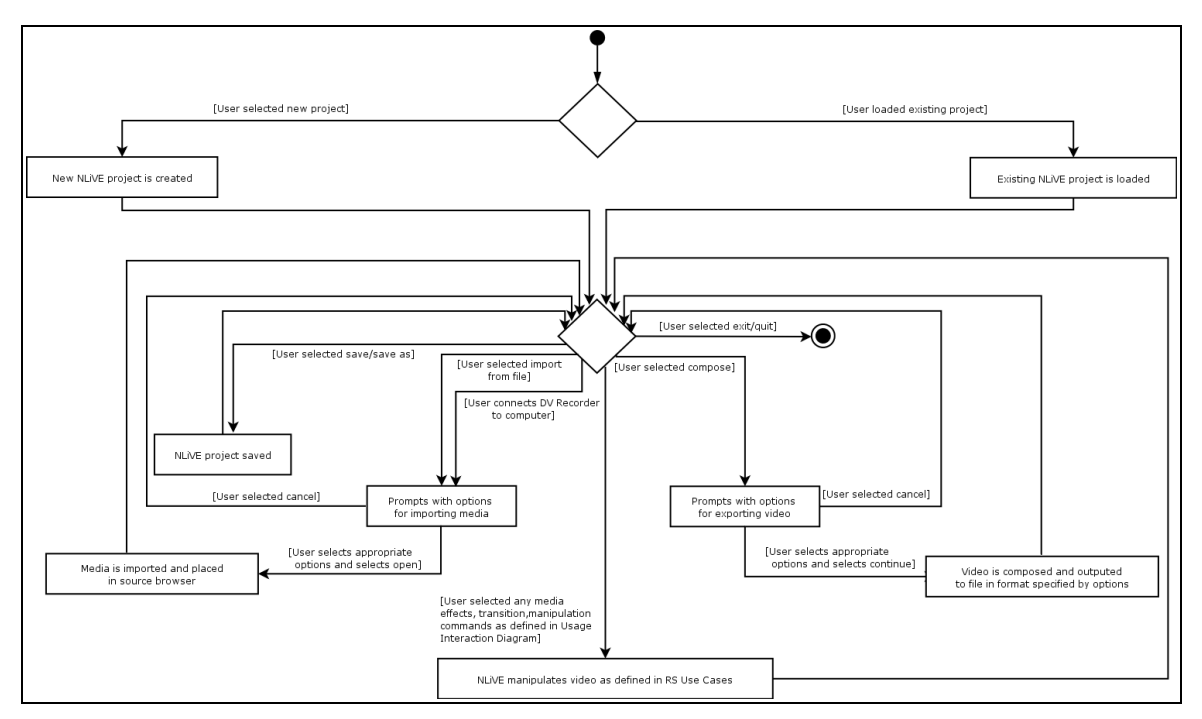

Figure 11 - NLiVE Project Interaction Diagram

#### 3.3.6. Hardware Interface

The NLiVE application requires that the hardware satisfies the minimum requirements specified by the following:

- 1. Functional Computer including Monitor, Mouse, Keyboard and audio output device
- 2. Minimum 1.5 GHz processor (Pentium 4 or equivalent)
- 3. Minimum 256 MB Ram
- 4. DirectX 7 compatible video card
- 5. Minimum 200 MB of free space

If this list is satisfied the following requirements will be fulfilled: nlive requirements hardware nlive requirements hardware camera support nlive requirements hardware harddrive nlive requirements hardware memory nlive\_requirements\_hardware\_processor nlive requirements hardware video

#### 3.3.7. Operating system interfaces

The NLiVE application makes no direct calls to the Operating System.

It is assumed that NLiVE will be run under a supported operating system as defined by the following requirement: nlive requirements os

#### 3.3.8. Software Interface

The NLiVE application utilizes Microsoft's DirectX 9.0c and is designed to run with this and later versions. The details of the class interactions that utilize this API are described in the Direct X Layer functional design section.

The following requirement is fulfilled through this interaction: nlive requirements software directx

#### 3.4. Performance

The NLiVE application will not consume any unnecessary processor or memory resources.

The NLiVE application is implemented in a way that the following requirement will be fulfilled:

nlive\_system\_stability

### Appendix A - Definitions

Media Source: A video, image, or audio file that has been imported into the project.

Source Browser: A viewing and organizational area of the application containing project specific, user imported media source.

Clip: A segment of a media source specified by the user.

NLiVE: Non-Linear Video Editor – name of this application and project Track: A chronological container of clips that allows per specification of duration.

Timeline: This is the overview representation of the project. The timeline shows the media project as a combination of video, audio and text tracks as defined above.

### Appendix B - Abbreviations

GUI – Graphical User Interface

### Appendix C – References

- 1. NLiVE:  $NLiVE$  Requirement Specification. V 1.0, February 16<sup>th</sup>, 2005.
- 2. Tom Pender: UML Bible. John Wiley & Sons, 2003.
- 3. Andrew Filev: Professional UML with Visual Studio .NET. Wrox Press, 2002.
- 4. DirectX XTL Reference (XML Schema) http://msdn.microsoft.com/library/default.asp?url=/library/enus/directshow/htm/xmlreference.asp

### Appendix D – NLiVE File Format Definition

The NLiVE project file format is based on an Extensible Markup Language (XML) persistence format, called XTL. The NLiVE application utilizes the base elements provided by XTL and adds additional elements and attributes as defined in table 1. Please Appendix C for the location of the XTL Reference that provides the XML Schema for the base XTL provided by Microsoft's DirectShow.

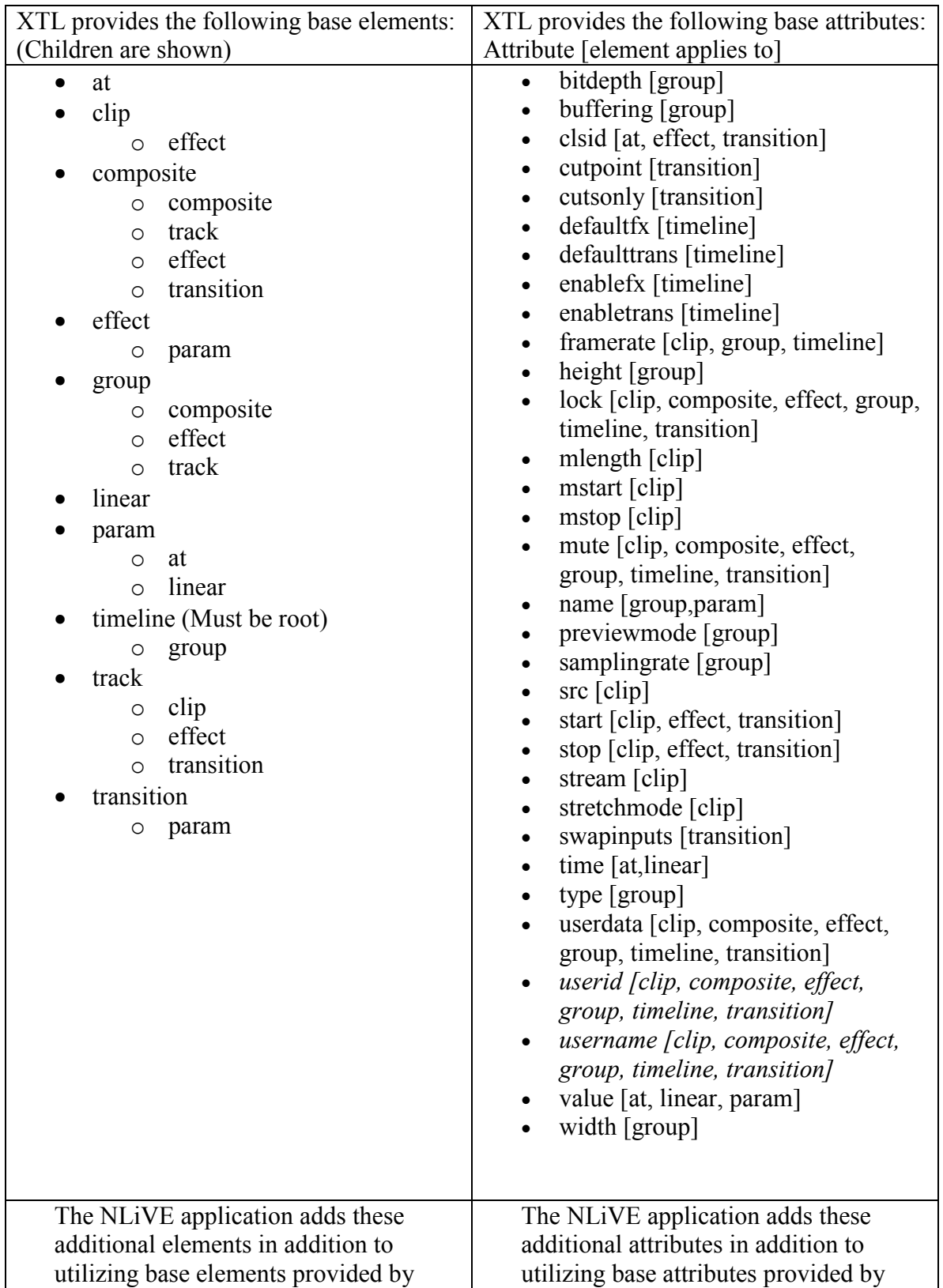

| XTL.                                                                                                    | XTL.                                                                                                    |
|----------------------------------------------------------------------------------------------------|----------------------------------------------------------------------------------------------------|
| • Source Browser<br>clip<br>$\circ$<br>Project<br><b>Source Browser</b><br>Timeline<br>$\bigcap$<br><b>Preview Window</b><br>• Preview Window | open [Project, Source Browser]<br>$\bullet$<br>closed [Project, Source Browser]<br>$\bullet$<br>xpos [Source Browser, Preview<br>$\bullet$<br>Window]<br>ypos [Source Browser, Preview<br>$\bullet$<br>Window <sup>1</sup> |

Table 1 - NLiVE Project File Format